## **Guide pour installer le mod IAAM pour Anno 1404 ou Venise**

Pour un succès de l'instal ation, vous devez avoir:

Le jeu principal + patch 1.03

ou

Le jeu principal + patch 1.03 + add-on Venise + patch 2.1

ou

L'édition Gold + patch 3.01

**Etape 1 –** Copie du dossier d'instal ation d'Anno.

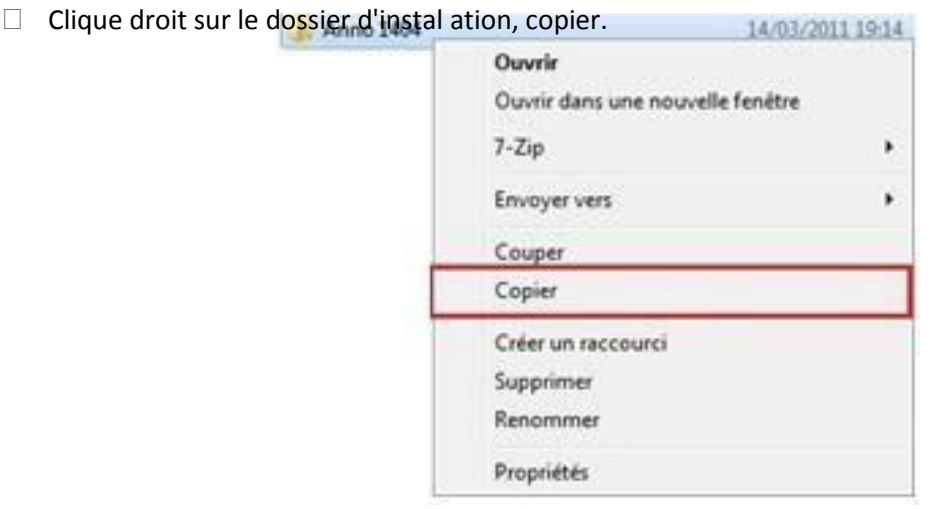

 $\Box$  Clique droit sur dans un espace libre, coller. Anno 1404

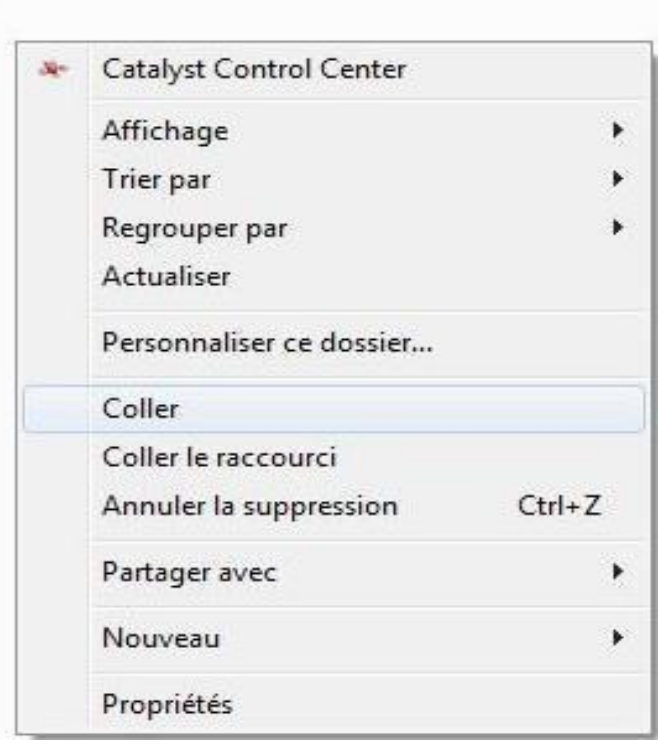

- > *Si vous avez une fenêtre vous demandant si vous êtes sûr(e),.... Cliquez sur Oui/continuer.* <
	- Après cela, renommer le dossier copié "ANNO 1404 Copie" ou "ANNO 1404 Original" Par exemple. Pour renommer convenablement le dossier, cliquer droit puis « renommer »:

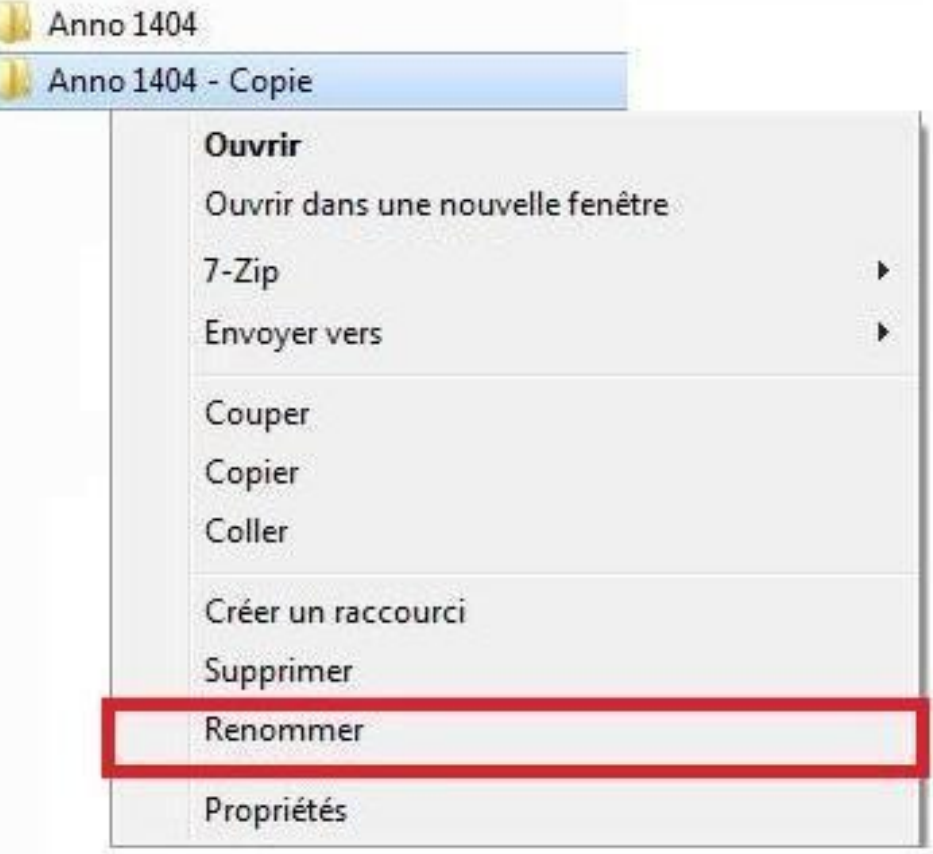

**Etape 2** - I.A.A.M. 1404 Instal ation.

Télécharger IAAM 1404 et décompresser le fichier .rar.(Si ce n'est pas déjà fait). Dedans, il y a le fichier exécutable (.exe) et ce guide.

Double-cliquez sur le fichier .exe : Suivez les instructions à l'écran.

## **Etape 3 –** Terminé !

Maintenant, dans le dossier « Related Design », vous avez deux sous-dossiers :

- " Anno 1404 Original", si vous l'avez nommé comme cela, avec celui-ci vous pouvez jouer (comme son nom l'indique) à la version original du jeu, sans le mod donc.

- "Anno 1404", qui correspond à la version de Anno 1404 avec le mod.

NB: N'oubliez pas de faire quelques raccourcies pour avoir un accès rapide aux deux versions du jeu (avec et sans mod).

Questions, suggestions ? Venez ici : www.ProjectAnno.de

Plus de plaisir avec S.D et l'équipe d'IAAM.